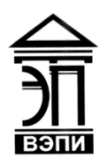

#### **Автономная некоммерческая образовательная организация высшего образования «Воронежский экономико-правовой институт» (АНОО ВО «ВЭПИ»)**

АНОО ВО "ВОРОНЕЖСКИЙ ЭКОНОМИКО-ПРАВОВОЙ ВО "ВЭПИ", ВЭПИ 10:56:38 +03'00'

ИНСТИТУТ", АНОО АНОО ВО "ВЭПИ", ВЭПИ Подписано цифровой подписью: АНОО ВО "ВОРОНЕЖСКИЙ ЭКОНОМИКО-ПРАВОВОЙ ИНСТИТУТ", Дата: 2023.09.26

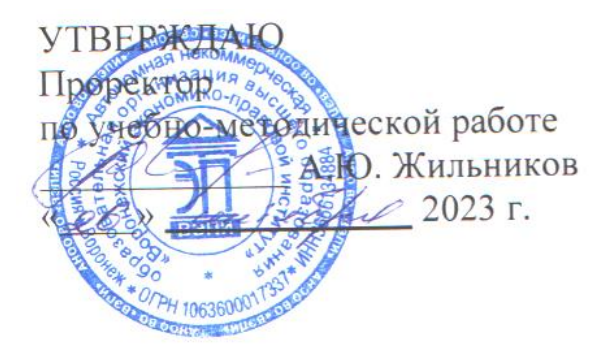

# **ФОНД ОЦЕНОЧНЫХ СРЕДСТВ ПО ДИСЦИПЛИНЕ (МОДУЛЮ)**

#### Б1.В.14 Предметно-ориентированные экономические информационные

системы

(наименование дисциплины (модуля))

09.03.03 Прикладная информатика

(код и наименование направления подготовки)

Направленность (профиль) Прикладная информатика в экономике

(наименование направленности (профиля))

Квалификация выпускника Бакалавр

(наименование квалификации)

Форма обучения Очная, заочная

(очная, заочная)

Рекомендован к использованию Филиалами АНОО ВО «ВЭПИ»

Фонд оценочных средств по дисциплине (модулю) рассмотрен и одобрен на заседании кафедры прикладной информатики.

Протокол от « $01 \rightarrow$  сентября 2023 г. № 1

Фонд оценочных средств по дисциплине (модулю) согласован со следующими представителями работодателей или их объединений, направление деятельности которых соответствует области профессиональной деятельности, к которой готовятся обучающиеся:

cels IT Gros pyernog the Monet 1.41) OCC "An revol Lictey" 100 Gl / talnol CB/. 000 " Середа Ай tun "

Заведующий кафедрой М.С. Агафонова

Разработчики:

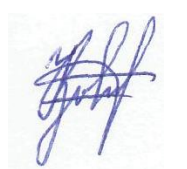

Доцент А.И. Кустов

# **1. Перечень компетенций с указанием этапов их формирования в процессе освоения ОП ВО**

Целью проведения дисциплины Б1.В.14 Предметно-ориентированные экономические информационные системы достижение следующих результатов обучения:

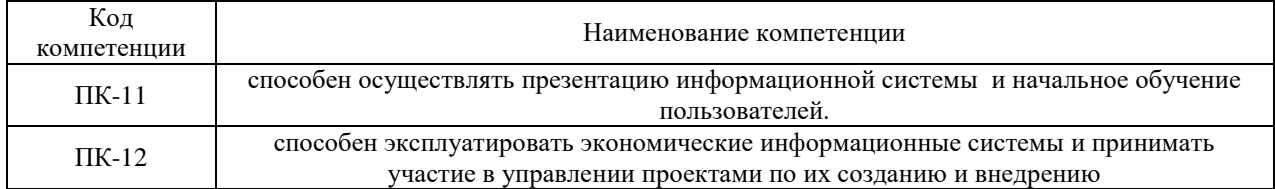

В формировании данных компетенций также участвуют следующие дисциплины (модули), практики образовательной программы (по семестрам (курсам) их изучения):

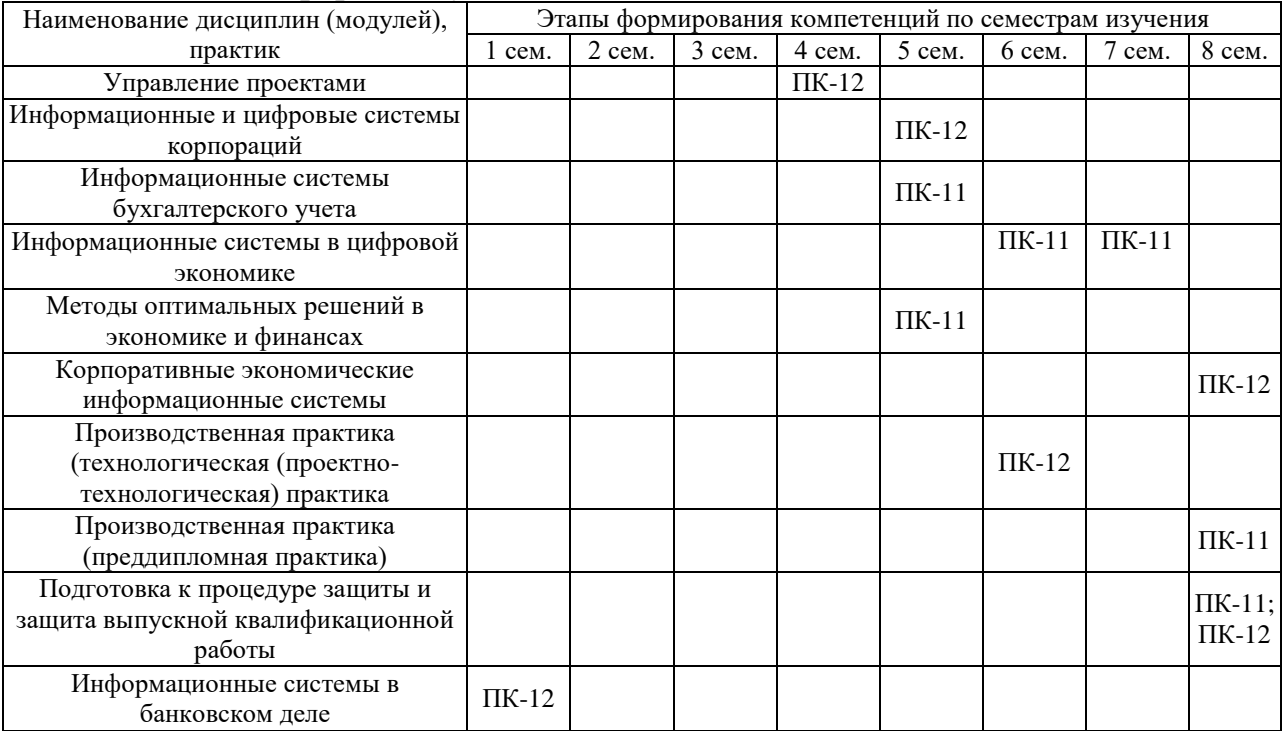

# - для очной формы обучения:

### - для заочной формы обучения:

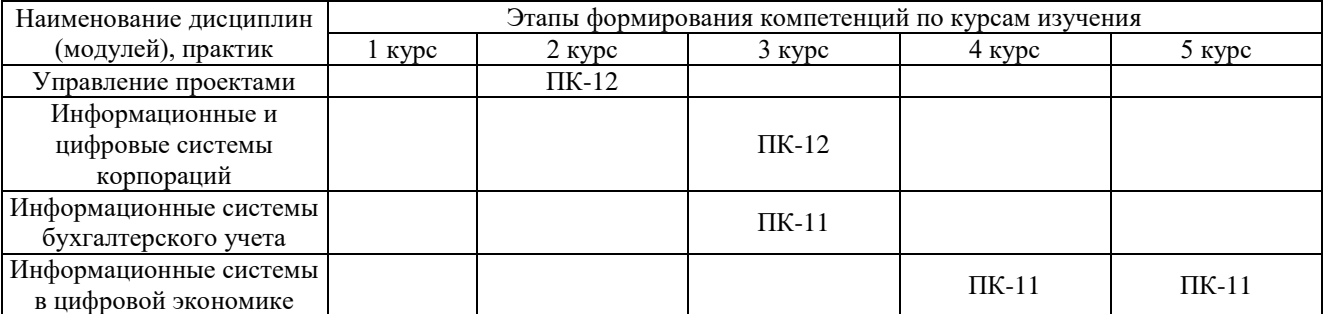

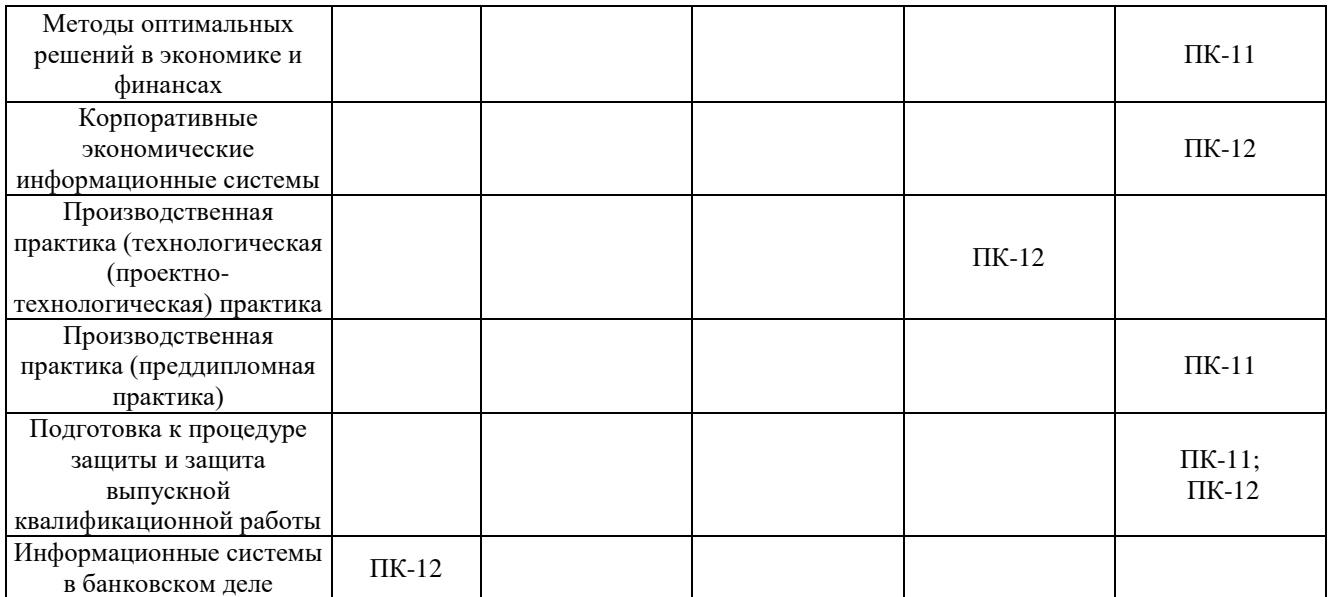

Этап дисциплины (модуля) Б1.В.14 Предметно-ориентированные экономические информационные системы в формировании компетенций соответствует:

- для очной формы обучения – 5 семестру;

- для заочной формы обучения – 4 курсу.

# **2. Показатели и критерии оценивания компетенций на различных этапах их формирования, шкалы оценивания**

Показателями оценивания компетенций являются следующие результаты обучения:

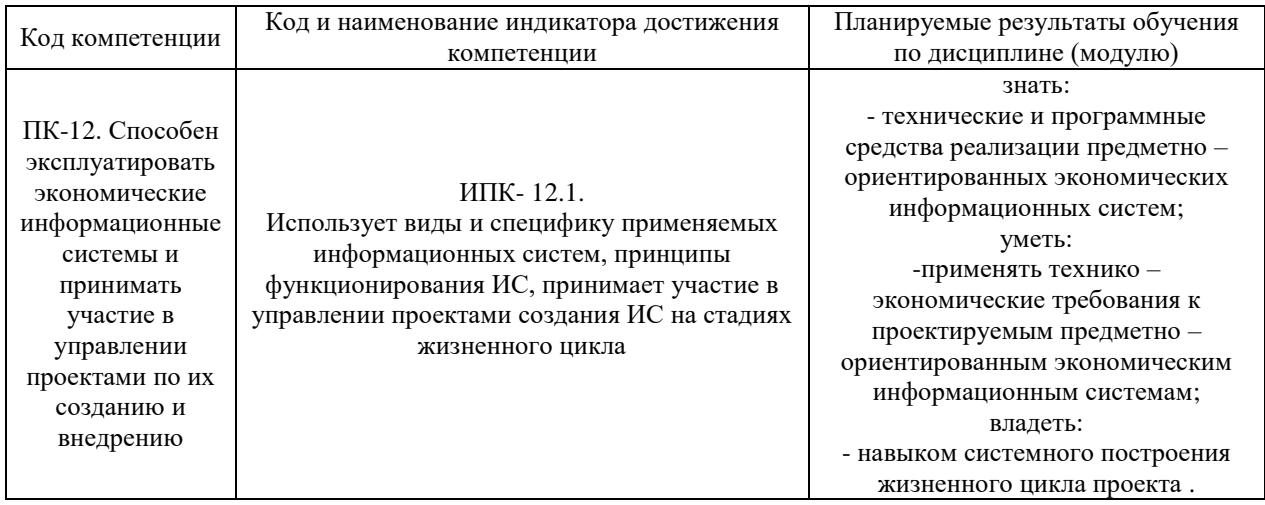

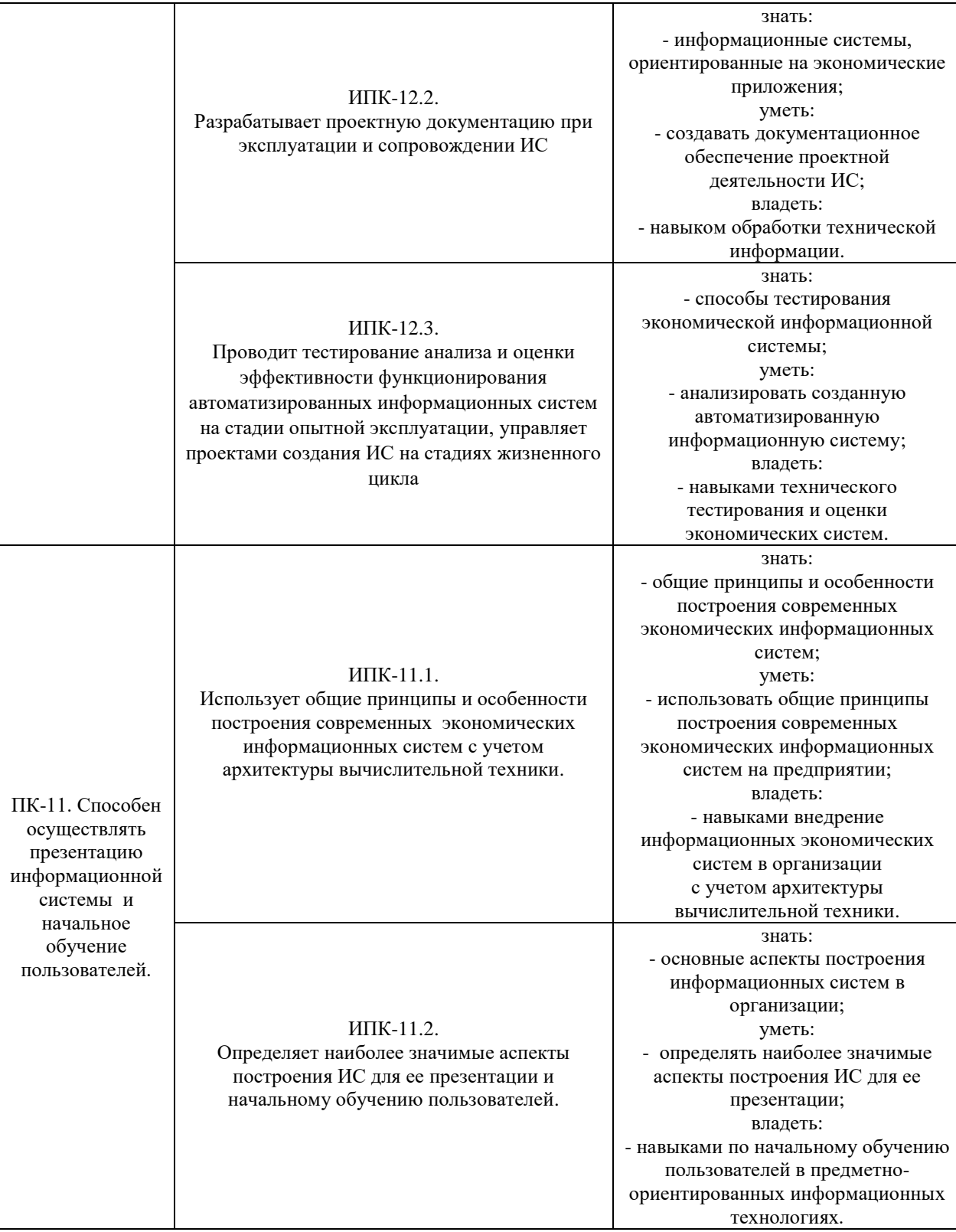

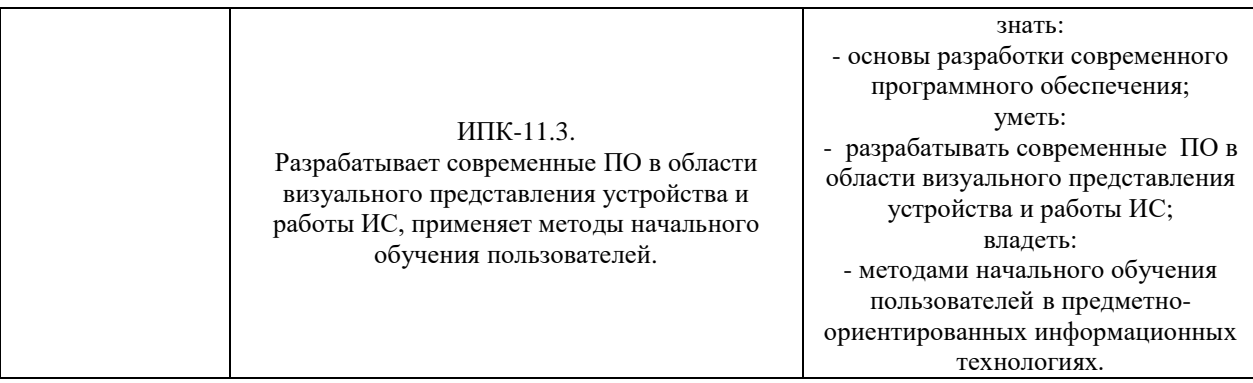

### Порядок оценки освоения обучающимися учебного материала определяется содержанием следующих разделов дисциплины (модуля):

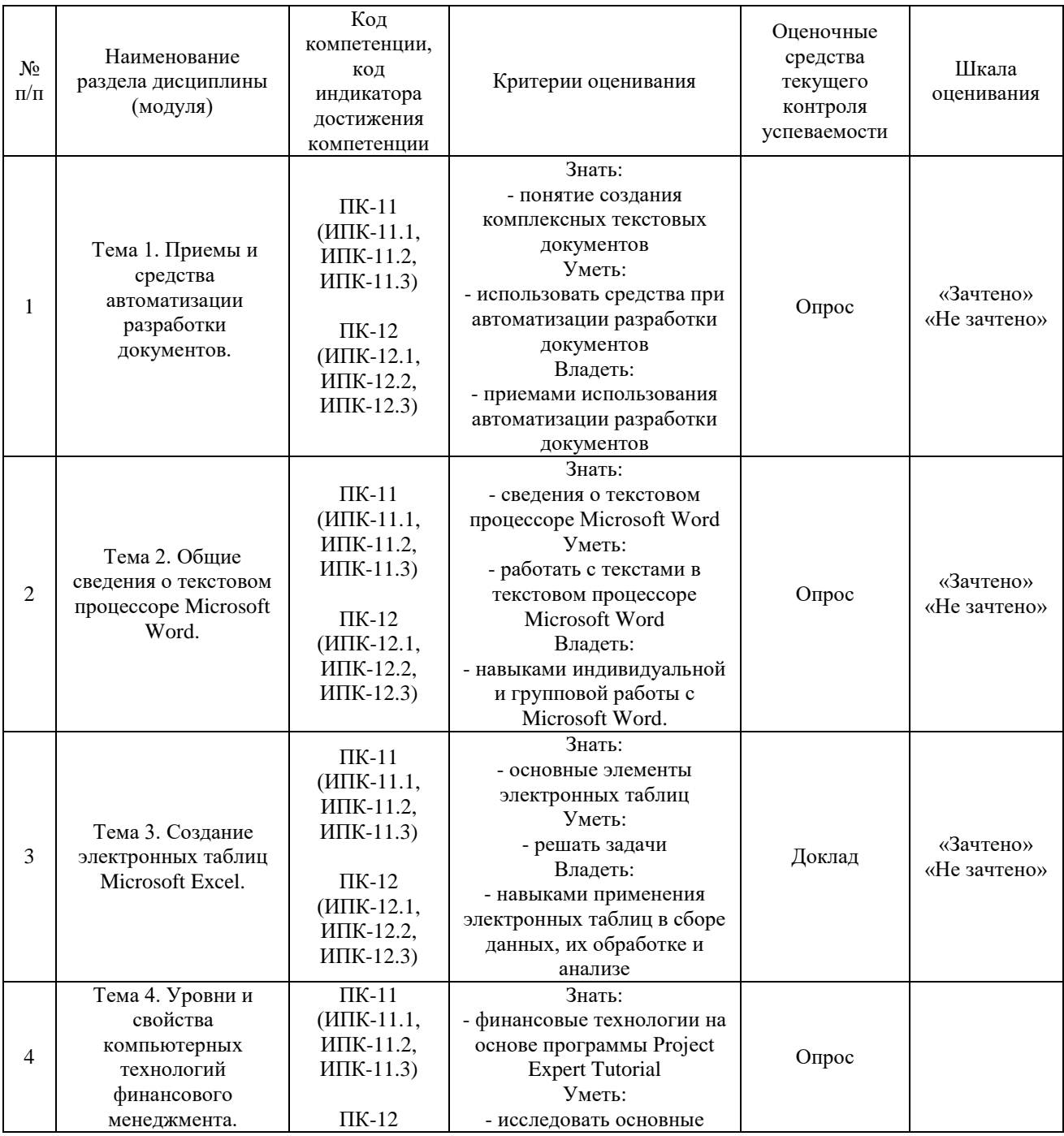

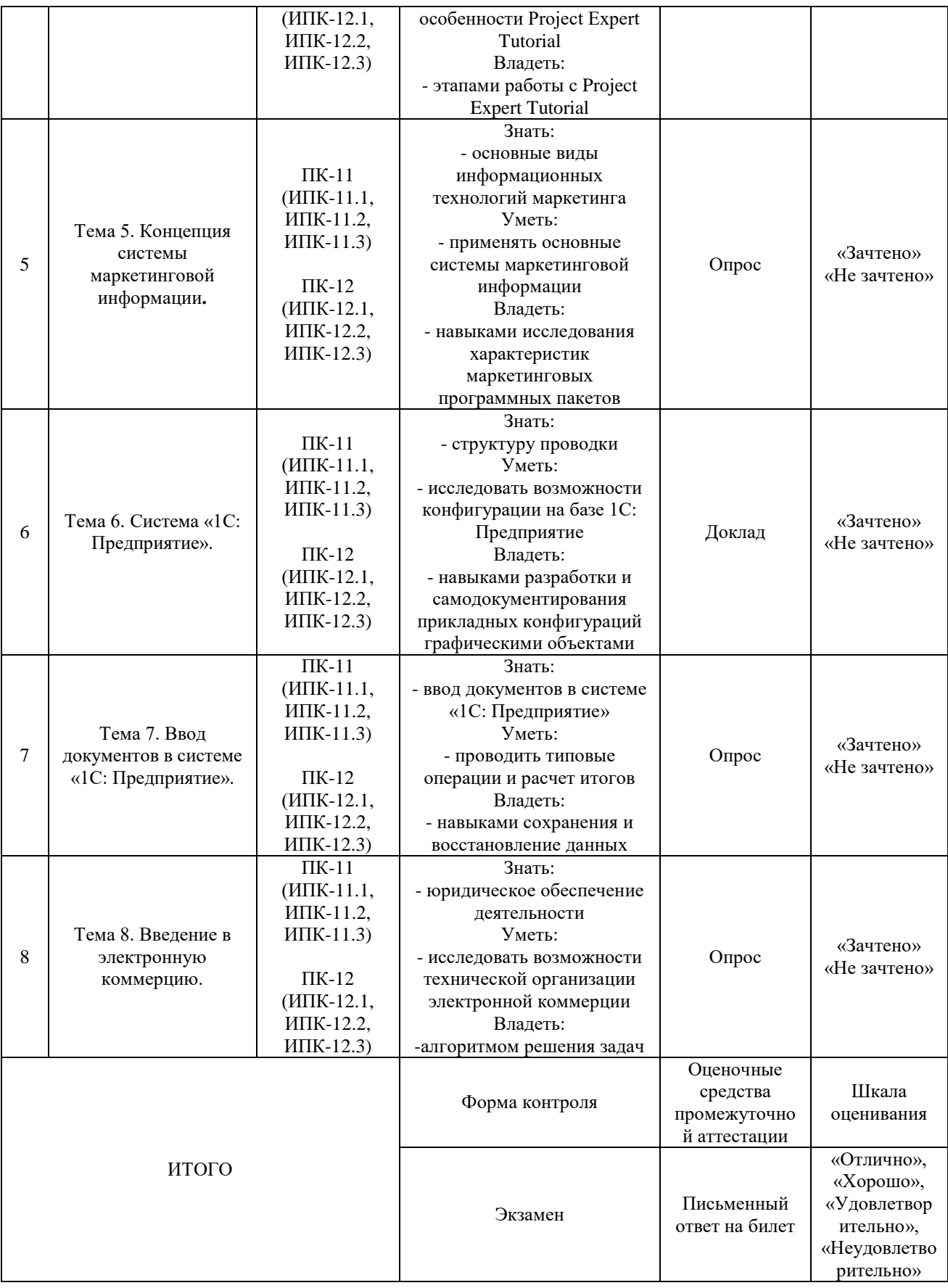

### Критерии оценивания результатов обучения для текущего контроля успеваемости и промежуточной аттестации по дисциплине

1. Критерий оценивания опроса:

- зачтено – выставляется обучающемуся, если демонстрирует знание основных разделов программы изучаемого курса: его базовых понятий и фундаментальных проблем; приобрел необходимые умения и навыки; освоил вопросы практического применения полученных знаний, не допустил фактических ошибок при ответе; достаточно последовательно и логично излагает теоретический материал, допуская лишь незначительные нарушения последовательности изложения и некоторые неточности; показывает всесторонние, систематизированные, глубокие знания учебной программы дисциплины и умение уверенно применять их;

- не зачтено – выставляется обучающемуся, если демонстрирует фрагментарные знания основных разделов программы изучаемого курса: его базовых понятий и фундаментальных проблем; слабо выражена способность к самостоятельному аналитическому мышлению, имеются затруднения в изложении материала, отсутствуют необходимые умения и навыки; допущены грубые ошибки и незнание терминологии, отказ отвечать на дополнительные вопросы, знание которых необходимо для получения положительной оценки; выставляется обучающемуся, ответ которого содержит существенные пробелы в знаниях основного содержания рабочей программы дисциплины.

2. Критерий доклада:

- зачтено – представленный доклад соответствует тематике, экономически обоснован, выводы по изученной проблеме изложены логически, соблюдены требования, при разработке доклада были использованы современны информационные технологии;

- не зачтено – доклад обучающимся не представлена; материалы доклад не обоснованы или логически не связаны, использованы устаревшие источники информации.

3. Критерии оценивания письменного ответа на билет на экзамене:

- отлично – выставляется обучающемуся, если: даны исчерпывающие и обоснованные ответы на все поставленные вопросы, правильно и рационально (с использованием рациональных методик) решены соответствующие задачи; в ответах выделялось главное, все теоретические положения умело увязывались с требованиями руководящих документов; ответы были четкими и краткими, а мысли излагались в логической последовательности; показано умение самостоятельно анализировать факты, события, явления, процессы в их взаимосвязи и диалектическом развитии;

- хорошо – выставляется обучающемуся, если: даны полные, достаточно обоснованные ответы на поставленные вопросы, правильно решены практические задания; в ответах не всегда выделялось главное, отдельные положения недостаточно увязывались с требованиями руководящих документов, при решении практических задач не всегда использовались рациональные методики расчётов; ответы в основном были краткими, но не всегда четкими; показано слабое умение самостоятельно анализировать факты, события, явления, процессы в их взаимосвязи и диалектическом развитии;

- удовлетворительно – выставляется обучающемуся, если: даны в основном правильные ответы на все поставленные вопросы, но без должной глубины и обоснования, при решении практических задач обучающийся использовал прежний опыт и не применял новые методики выполнения расчётов, однако на уточняющие вопросы даны в целом правильные ответы; при ответах не выделялось главное; отдельные положения недостаточно увязывались с требованиями руководящих документов, при решении практических задач не использовались рациональные методики расчётов; ответы были многословными, нечеткими и без должной логической последовательности, на отдельные дополнительные вопросы не даны положительные ответы; показано неумение самостоятельно анализировать факты, события, явления, процессы в их взаимосвязи и диалектическом развитии.

- неудовлетворительно – выставляется обучающемуся, если не выполнены требования, соответствующие оценке "удовлетворительно".

# **3. Типовые контрольные задания или иные материалы, необходимые для оценки знаний, умений, навыков и (или) опыта деятельности, характеризующих этапы формирования компетенций**

3.1. Вопросы для проведения опроса:

- 1. Применение электронных таблиц для расчетов.
- 2. Общие сведения о текстовом процессоре Microsoft Word.
- 3. Приемы и средства автоматизации разработки документов.
- 4. Создание комплексных текстовых документов.

5. Финансовые технологии на основе программы Project Expert Tutorial.

- 6. Назначение и основные особенности Project Expert Tutorial.
- 7. Этапы работы с Project Expert Tutorial.
- 8. Инструментальные средства для работы пользователя.
- 9. Основные программные модули и диалоги.
- 10. Программные приложения Project Expert Tutorial.
- 11. Вспомогательные программы.
- 12. Основные виды информационных технологий маркетинга.

13. Основные характеристики некоторых маркетинговых программных пакетов.

14. Основные положения электронного бизнеса.

15. Создание стратегии безопасности в Internet. Электронный магазин.

3.2. Примерный перечень тем докладов и сообщений:

Понятие создания комплексных текстовых документов.

 Средства используемые при автоматизации разработки документов.

 Какие приемы используются при автоматизации разработки документов.

Сведения о текстовом процессоре Microsoft Word**.**

- Работа с текстами в текстовом процессоре Microsoft Word.
- Создание электронной таблицы.
- Применение электронной таблицы для расчетов.
- Финансовые технологии на основе программы Project Expert 6.2
- Назначение и основные особенности Project Expert 6.2
- Этапы работы с Project Expert 6.2
- Программные приложения Project Expert 6.2
- Вспомогательные программы
- 13. Краткая характеристика программ Audit Expert 3.1 и Forecast Expert
- Основные виды информационных технологий маркетинга.

15. Основные характеристики некоторых маркетинговых программных пакетов.

- 16. Назначение и основные возможности Marketing Expert 1.5
- 17. Информационные продукты и ресурсы программы Marketing Expert
- 1.5

Аналитические методы и модели в программе Marketing Expert

- 19. Структура проводки.
- 20. Разработка конфигурации на базе 1С: Предприятие.

 Возможности разработки и самодокументирования прикладных конфигураций графическими объектами.

- 22. Типовые операции.
- Расчет итогов.
- 24. Сохранение и восстановление данных.
- Юридическое обеспечение деятельности.
- 26. Двигатели электронной коммерции.
- Преимущества и ограничения электронной коммерции.
- 28. Имитационное моделирование инвестиционных рисков.

 Законы распределения вероятностей для ключевых параметров модели.

 Имитационные модели для построения системы согласованных тарифов.

31. Имитационное моделирование операций с ценными бумагами.

3.3. Вопросы для проведения экзамена:

1. Применение электронных таблиц для расчетов.

2. Общие сведения о текстовом процессоре Microsoft Word.

3. Приемы и средства автоматизации разработки документов.

4. Создание комплексных текстовых документов.

5. Финансовые технологии на основе программы Project Expert Tutorial.

6. Назначение и основные особенности Project Expert Tutorial.

7. Этапы работы с Project Expert Tutorial.

8. Инструментальные средства для работы пользователя.

9. Основные программные модули и диалоги.

10. Программные приложения Project Expert Tutorial.

11. Вспомогательные программы.

12. Основные виды информационных технологий маркетинга.

13. Основные характеристики некоторых маркетинговых программных пакетов.

14. Основные положения электронного бизнеса.

16. Создание стратегии безопасности в Internet. Электронный магазин.

# **4. Методические материалы, определяющие процедуры оценивания знаний, умений, навыков и (или) опыта деятельности, характеризующих этапы формирования компетенций**

Экзамен является заключительным этапом процесса формирования компетенций обучающегося при изучении дисциплины и имеет целью проверку и оценку знаний обучающегося по теории и применению полученных знаний, умений и навыков при решении практических задач.

Экзамен проводится по расписанию, сформированному учебнометодическим управлением, в сроки, предусмотренные календарным учебным графиком.

Экзамен принимается преподавателем, ведущим лекционные занятия.

Экзамен проводится только при предъявлении обучающимся зачетной книжки и при условии выполнения всех контрольных мероприятий, предусмотренных учебным планом и рабочей программой дисциплины.

Обучающимся на экзамене представляется право выбрать один из билетов. Время подготовки к ответу составляет 30 минут. По истечении установленного времени обучающийся должен ответить на вопросы экзаменационного билета.

Результаты экзамена оцениваются по четырехбалльной системе и заносятся в зачетно-экзаменационную ведомость и зачетную книжку. В зачетную книжку заносятся только положительные оценки. Подписанный преподавателем экземпляр ведомости сдаётся не позднее следующего дня в деканат.

В случае неявки обучающегося на экзамен в зачетно-экзаменационную ведомость делается отметка «не явка».

Обучающиеся, не прошедшие промежуточную аттестацию по дисциплине, должны ликвидировать академическую задолженность в установленном локальными нормативными актами Института порядке.

## **5. Материалы для компьютерного тестирования обучающихся в рамках проведения контроля наличия у обучающихся сформированных результатов обучения по дисциплине**

#### Общие критерии оценивания

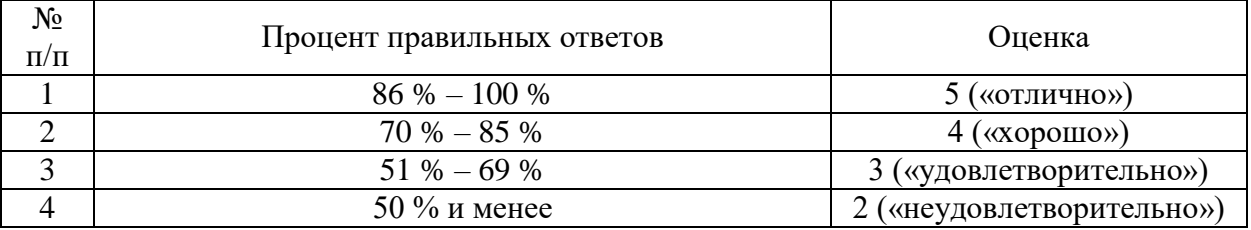

### **Вариант 1**

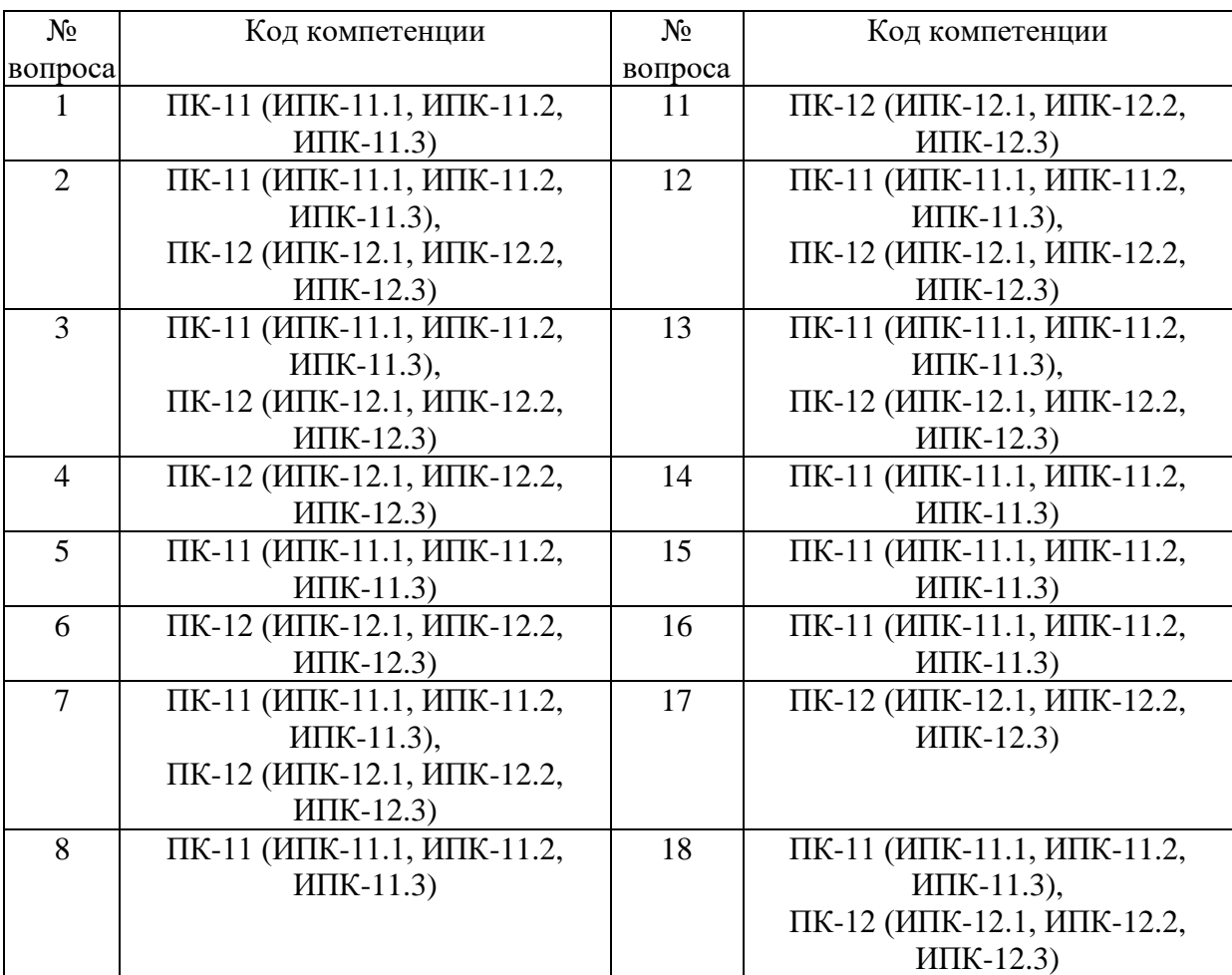

### Номер вопроса и проверка сформированной компетенции

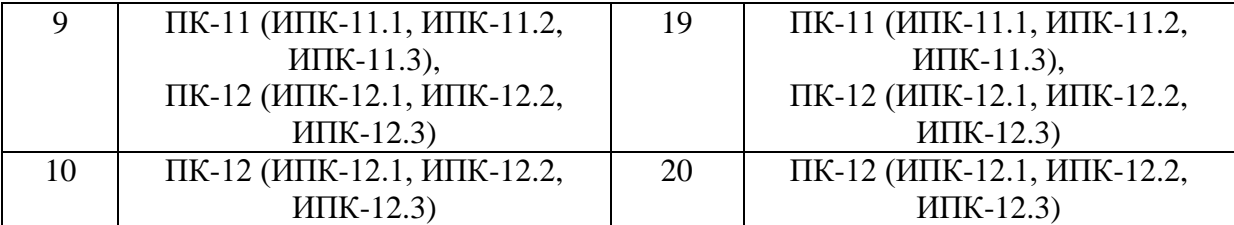

### Ключ ответов

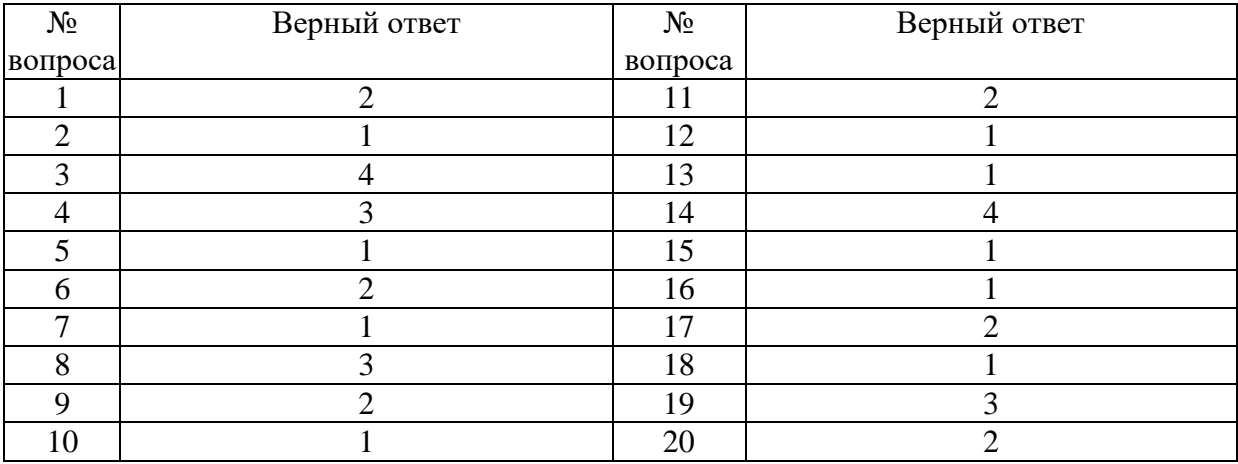

### **Задание № 1.** Project Expert предназначен для:

Ответ:

- 1. Обработки данных
- **2.** Создания и анализа финансовых моделей
- 3. Создания и анализа сетевых моделей

4. Настройки ПК

# **Задание № 2.**

Выберите правильную последовательность действий выполняемых Project Expert при разработке проекта:

Ответ:

**1.** Построение модели - Определение потребности в финансировании – Разработка стратегии финансирования – Анализ эффективности проекта – Формирование и печать отчетов – Ввод и анализ данных о текущем состоянии проекта в процессе его реализации

2. Определение потребности в финансировании - Построение модели – Разработка стратегии финансирования – Анализ эффективности проекта – Формирование и печать отчетов – Ввод и анализ данных о текущем состоянии проекта в процессе его реализации

3. Определение потребности в финансировании – Ввод и анализ данных о текущем состоянии проекта в процессе его реализации – Разработка стратегии финансирования - Построение модели – Анализ эффективности проекта – Формирование и печать отчетов

4. Ввод и анализ данных о текущем состоянии проекта в процессе его реализации – Построение модели - Определение потребности в финансировании – Разработка стратегии финансирования – Анализ эффективности проекта – Формирование и печать отчетов

# **Задание № 3.**

Audit Expert позволяет решать задачи анализа финансового состояния для:

Ответ:

- 1. Аудиторских компаний
- 2. Менеджмента предприятия
- 3. Банкам
- **4.** Всем выше перечисленным категориям пользователей

### **Задание № 4.**

Выберите несуществующий способ аппроксимации при расчете прогнозов в Audit Expert:

Ответ:

- 1. Среднеарифметический
- 2. Полином 1 степени и Полином 2 степени
- **3.** Среднеквадратичны**й**
- 4. Кривая роста

#### **Задание № 5.**

Sales Expert это:

Ответ:

- **1.** Система организации и управления продажами
- 2. Система управления покупками
- 3. Система моделирования информационных объектов
- 4. Объектно-ориентированный язык программирования

#### **Задание № 6.**

Для чего предназначены модули в программе Sales Expert:

Ответ:

1. Для предоставления пользователю в виде списка информации, хранящейся в базе данных

- **2.** Для моделирования экономических систем
- 3. Для проверки и исправления ошибок

4. Для разработки баз данных

### **Задание № 7.**

Если необходимо осуществить запуск программы для ведения бухгалтерского учета, какой режим должен быть выбран в поле "В режиме" окна запуска программы?

Ответ:

- **1.** 1С:Предприятие
- 2. Бухгалтерский учет (демо)
- 3. Бухгалтерский учет
- 4. Конфигуратор
- 5. Монитор

#### **Задание № 8.**

Что произойдет с базой данных, находящейся в директории, выбранной для восстановления информации, после выполнения операции восстановления данных из архивного файла?

Ответ:

1. Информация текущей базы данных будет полностью заменена информацией из архивной копии и не может быть восстановлена

2. Информация текущей базы данных будет полностью заменена информацией из архивной копии, но она может быть восстановлена при помощи операции "отката" к предыдущему варианту

**3.** Информация из архивной копии может быть восстановлена только в пустой директории, поэтому текущую базу данных предварительно потребуется удалить или создать новую директорию

Информация из архивной копии может быть восстановлена только в пустой директории, поэтому программа автоматически создаст новую директорию для восстановленной базы данных

#### **Задание № 9.**

При настройке параметров системы 1С:Предприятие в поле "Год начала рабочего столетия" установлено значение "2000". Как в этом случае будет восприниматься программой дата '10.03.01', введенная в формате двухзначного представления года?

- 1. 10 марта 2000 года
- **2.** 3 октября 2000 года
- 3. 10 марта 2001 года
- 4. 3 октября 2001 года
- 5. 10 марта 1901 года

# **Задание № 10.**

Как упорядочены проводки в журнале проводок?

Ответ:

**1.** В порядке их ввода

2. По дате, времени и номеру проводки в операции

3. Не упорядочены

4. Порядок сортировки устанавливается пользователем произвольно

# **Задание № 11.**

Каким образом можно выполнить редактирование поля справочника, открытого для выбора элемента (в 1С:Предприятие)?

Ответ:

1. Нажать одновременно клавиши Shift+Enter

**2.** Нажать одновременно клавиши Ctrl+Enter

3. Нажать одновременно клавиши Ctrl+Insert

Нажать одновременно клавиши Shift+Insert

# **Задание № 12.**

Какое значение может принимать ячейка в EXСEL?

Ответ:

- **1.** Числовое
- **2.** Текстовое

3. Возвращенное

4. Все перечисленные

# **Задание № 13.**

Минимальной составляющей таблицы в EXСEL является...

Ответ:

- **1.** Ячейка
- 2. Формула
- 3. Книга
- 4. Нет верного ответа

# **Задание № 14.**

Microsoft Word это...

Ответ:

1. Графический редактор

2. Текстовый редактор

3. Редактор шрифтов

**4.** Редактор электронных документов

# **Задание № 15.**

Автотекст в Word используется для...

Ответ:

**1.** Быстрой вставки в документ часто встречающихся текстовых выражений

2. Проверки орфографии в документе

3. Автоматического исправления ошибок в документе

4. Нет верных ответов

# **Задание № 16.**

Sales Expert это:

Ответ:

**1.** Система организации и управления продажами

2. Система управления покупками

3. Система моделирования информационных объектов

4. Объектно-ориентированный язык программирования

# **Задание № 17.**

Для чего предназначены модули в программе Sales Expert:

Ответ:

1. Для предоставления пользователю в виде списка информации, хранящейся в базе данных

- **2.** Для моделирования экономических систем
- 3. Для проверки и исправления ошибок
- 4. Для разработки баз данных

# **Задание № 18.**

Если необходимо осуществить запуск программы для ведения бухгалтерского учета, какой режим должен быть выбран в поле "В режиме" окна запуска программы?

- **1.** 1С:Предприятие
- 2. Бухгалтерский учет (демо)
- 3. Бухгалтерский учет
- 4. Конфигуратор
- 5. Монитор

# **Задание № 19.**

Что произойдет с базой данных, находящейся в директории, выбранной для восстановления информации, после выполнения операции восстановления данных из архивного файла?

Ответ:

1. Информация текущей базы данных будет полностью заменена информацией из архивной копии и не может быть восстановлена

2. Информация текущей базы данных будет полностью заменена информацией из архивной копии, но она может быть восстановлена при помощи операции "отката" к предыдущему варианту

**3.** Информация из архивной копии может быть восстановлена только в пустой директории, поэтому текущую базу данных предварительно потребуется удалить или создать новую директорию

4. Информация из архивной копии может быть восстановлена только в пустой директории, поэтому программа автоматически создаст новую директорию для восстановленной базы данных

# **Задание № 20.**

При настройке параметров системы 1С:Предприятие в поле "Год начала рабочего столетия" установлено значение "2000". Как в этом случае будет восприниматься программой дата '10.03.01', введенная в формате двухзначного представления года?

- 1. 10 марта 2000 года
- **2.** 3 октября 2000 года
- 3. 10 марта 2001 года
- 4. 3 октября 2001 года
- 5. 10 марта 1901 года

# **Вариант 2**

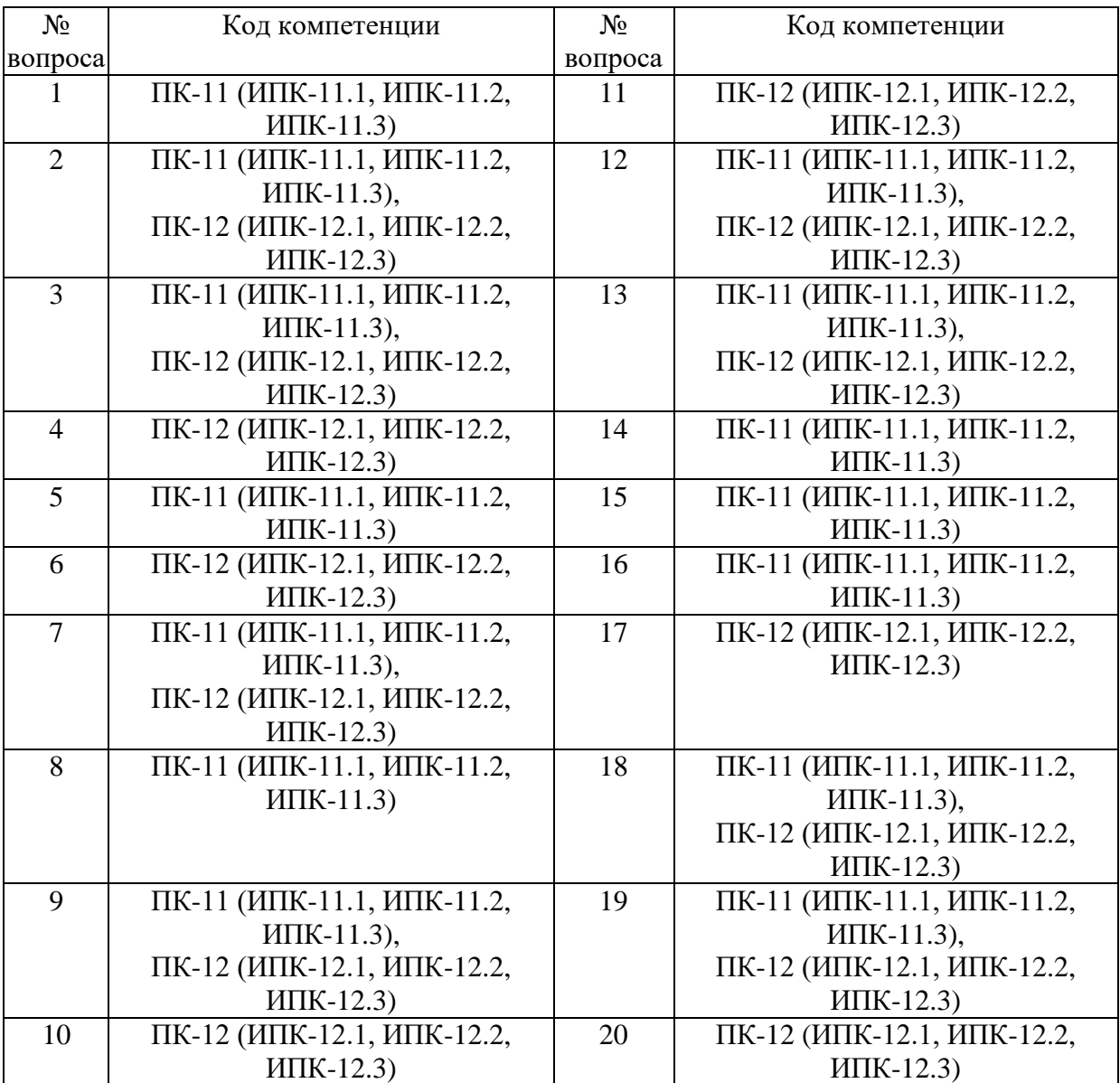

# Номер вопроса и проверка сформированной компетенции

# Ключ ответов

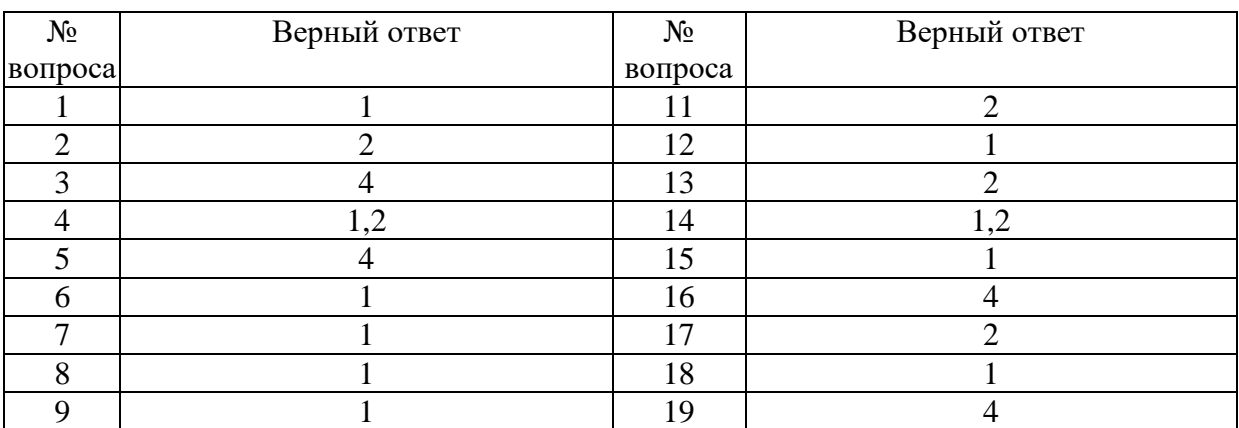

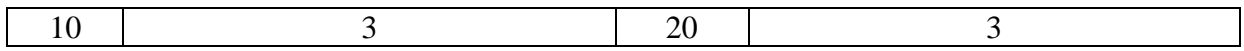

### **Задание № 1.**

Как упорядочены проводки в журнале проводок?

Ответ:

**1.** В порядке их ввода

2. По дате, времени и номеру проводки в операции

3. Не упорядочены

4. Порядок сортировки устанавливается пользователем произвольно

### **Задание № 2.**

Каким образом можно выполнить редактирование поля справочника, открытого для выбора элемента (в 1С:Предприятие)?

Ответ:

1. Нажать одновременно клавиши Shift+Enter

**2.** Нажать одновременно клавиши Ctrl+Enter

3. Нажать одновременно клавиши Ctrl+Insert

4. Нажать одновременно клавиши Shift+Insert

### **Задание № 3.**

Какое значение может принимать ячейка в EXСEL?

Ответ:

- **1.** Числовое
- **2.** Текстовое
- 3. Возвращенное
- 4. Все перечисленные

### **Задание № 4.**

Минимальной составляющей таблицы в EXСEL является...

Ответ:

- **1.** Ячейка
- 2. Формула
- 3. Книга
- 4. Нет верного ответа

# **Задание № 5.**

Microsoft Word это...

Ответ:

1. Графический редактор

2. Текстовый редактор

3. Редактор шрифтов

**4.** Редактор электронных документов

# **Задание № 6.**

Автотекст в Word используется для...

Ответ:

**1.** Быстрой вставки в документ часто встречающихся текстовых выражений

2. Проверки орфографии в документе

3. Автоматического исправления ошибок в документе

4. Нет верных ответов

### **Задание № 7.**

Sales Expert это:

Ответ:

**1.** Система организации и управления продажами

2. Система управления покупками

3. Система моделирования информационных объектов

4. Объектно-ориентированный язык программирования

# **Задание № 8.**

Для чего предназначены модули в программе Sales Expert:

Ответ:

**1.** Для предоставления пользователю в виде списка информации, хранящейся в базе данных

2. Для моделирования экономических систем

3. Для проверки и исправления ошибок

4. Для разработки баз данных

# **Задание № 9.**

Если необходимо осуществить запуск программы для ведения бухгалтерского учета, какой режим должен быть выбран в поле "В режиме" окна запуска программы?

- **1.** 1С:Предприятие
- 2. Бухгалтерский учет (демо)
- 3. Бухгалтерский учет
- 4. Конфигуратор
- 5. Монитор

# **Задание № 10.**

Что произойдет с базой данных, находящейся в директории, выбранной для восстановления информации, после выполнения операции восстановления данных из архивного файла?

Ответ:

1. Информация текущей базы данных будет полностью заменена информацией из архивной копии и не может быть восстановлена

2. Информация текущей базы данных будет полностью заменена информацией из архивной копии, но она может быть восстановлена при помощи операции "отката" к предыдущему варианту

**3.** Информация из архивной копии может быть восстановлена только в пустой директории, поэтому текущую базу данных предварительно потребуется удалить или создать новую директорию

4. Информация из архивной копии может быть восстановлена только в пустой директории, поэтому программа автоматически создаст новую директорию для восстановленной базы данных

# **Задание № 11.**

При настройке параметров системы 1С:Предприятие в поле "Год начала рабочего столетия" установлено значение "2000". Как в этом случае будет восприниматься программой дата '10.03.01', введенная в формате двухзначного представления года?

Ответ:

- 1. 10 марта 2000 года
- **2.** 3 октября 2000 года
- 3. 10 марта 2001 года
- 4. 3 октября 2001 года
- 5. 10 марта 1901 года

# **Задание № 12.**

Как упорядочены проводки в журнале проводок?

- **1.** В порядке их ввода
- 2. По дате, времени и номеру проводки в операции
- 3. Не упорядочены
- 4. Порядок сортировки устанавливается пользователем произвольно

# **Задание № 13.**

Каким образом можно выполнить редактирование поля справочника, открытого для выбора элемента (в 1С:Предприятие)?

Ответ:

- 1. Нажать одновременно клавиши Shift+Enter
- **2.** Нажать одновременно клавиши Ctrl+Enter
- 3. Нажать одновременно клавиши Ctrl+Insert
- 4. Нажать одновременно клавиши Shift+Insert

### **Задание № 14.**

Какое значение может принимать ячейка в EXСEL?

Ответ:

- **1.** Числовое
- **2.** Текстовое
- 3. Возвращенное
- 4. Все перечисленные

### **Задание № 15.**

Минимальной составляющей таблицы в EXСEL является...

Ответ:

- **1.** Ячейка
- 2. Формула
- 3. Книга
- 4. Нет верного ответа

### **Задание № 16.**

Microsoft Word это...

Ответ:

- 1. Графический редактор
- 2. Текстовый редактор
- 3. Редактор шрифтов
- **4.** Редактор электронных документов

#### **Задание № 17.**

Project Expert предназначен для:

- 1. Обработки данных
- **2.** Создания и анализа финансовых моделей
- 3. Создания и анализа сетевых моделей

4. Настройки ПК

## **Задание № 18.**

Выберите правильную последовательность действий выполняемых Project Expert при разработке проекта:

Ответ:

**1.** Построение модели - Определение потребности в финансировании – Разработка стратегии финансирования – Анализ эффективности проекта – Формирование и печать отчетов – Ввод и анализ данных о текущем состоянии проекта в процессе его реализации

2. Определение потребности в финансировании - Построение модели – Разработка стратегии финансирования – Анализ эффективности проекта – Формирование и печать отчетов – Ввод и анализ данных о текущем состоянии проекта в процессе его реализации

3. Определение потребности в финансировании – Ввод и анализ данных о текущем состоянии проекта в процессе его реализации – Разработка стратегии финансирования - Построение модели – Анализ эффективности проекта – Формирование и печать отчетов

4. Ввод и анализ данных о текущем состоянии проекта в процессе его реализации – Построение модели - Определение потребности в финансировании – Разработка стратегии финансирования – Анализ эффективности проекта – Формирование и печать отчетов

### **Задание № 19.**

Audit Expert позволяет решать задачи анализа финансового состояния для:

Ответ:

- 1. Аудиторских компаний
- 2. Менеджмента предприятия
- 3. Банкам

**4.** Всем выше перечисленным категориям пользователей

# **Задание № 20.**

Выберите несуществующий способ аппроксимации при расчете прогнозов в Audit Expert:

- 1. Среднеарифметический
- 2. Полином 1 степени и Полином 2 степени
- **3.** Среднеквадратичный

# **Вариант 3**

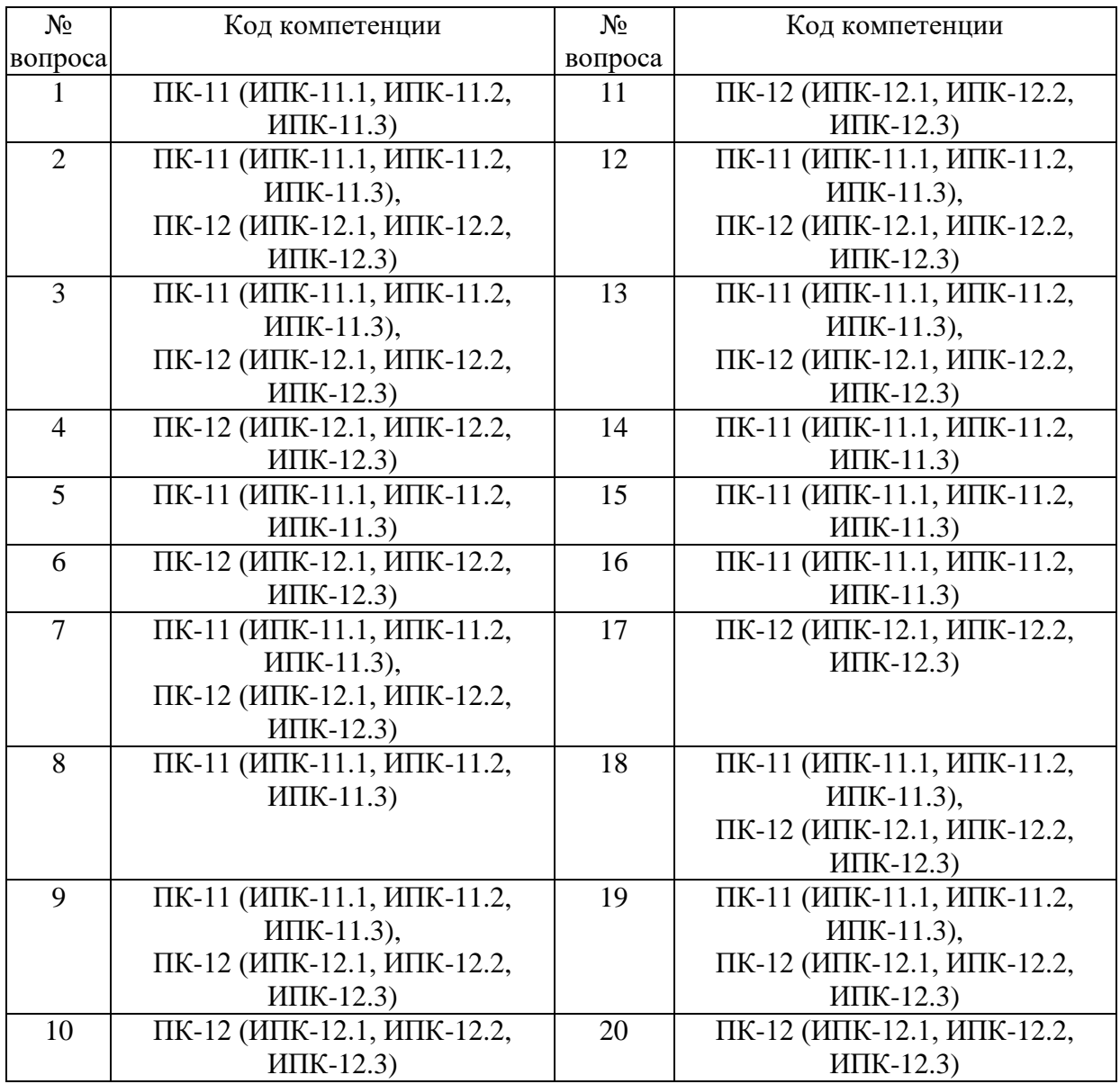

# Номер вопроса и проверка сформированной компетенции

# Ключ ответов

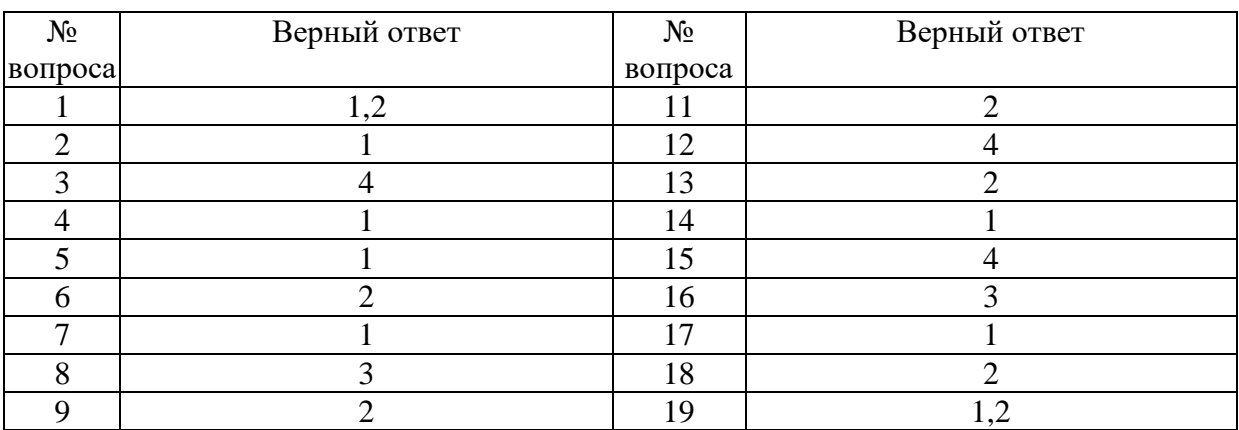

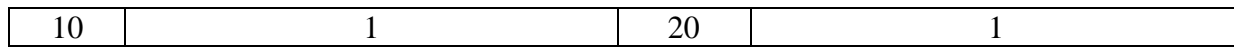

### **Задание № 1.**

26

Какое значение может принимать ячейка в EXСEL?

Ответ:

**1.** Числовое

**2.** Текстовое

3. Возвращенное

4. Все перечисленные

### **Задание № 2.**

Минимальной составляющей таблицы в EXСEL является...

Ответ:

- **1.** Ячейка
- 2. Формула

3. Книга

4. Нет верного ответа

# **Задание № 3.**

Microsoft Word это...

Ответ:

- 1. Графический редактор
- 2. Текстовый редактор

3. Редактор шрифтов

**4.** Редактор электронных документов

# **Задание № 4.**

Автотекст в Word используется для...

Ответ:

**1.** Быстрой вставки в документ часто встречающихся текстовых выражений

- 2. Проверки орфографии в документе
- 3. Автоматического исправления ошибок в документе
- 4. Нет верных ответов

# **Задание № 5.**

Sales Expert это:

Ответ:

**1.** Система организации и управления продажами

2. Система управления покупками

3. Система моделирования информационных объектов

4. Объектно-ориентированный язык программирования

# **Задание №6.**

Для чего предназначены модули в программе Sales Expert:

Ответ:

1. Для предоставления пользователю в виде списка информации, хранящейся

в базе данных

**2.** Для моделирования экономических систем

3. Для проверки и исправления ошибок

4. Для разработки баз данных

# **Задание № 7.**

Если необходимо осуществить запуск программы для ведения бухгалтерского учета, какой режим должен быть выбран в поле "В режиме" окна запуска программы?

Ответ:

- **1.** 1С:Предприятие
- 2. Бухгалтерский учет (демо)
- 3. Бухгалтерский учет
- 4. Конфигуратор
- 4. Монитор

# **Задание № 8.**

Что произойдет с базой данных, находящейся в директории, выбранной для восстановления информации, после выполнения операции восстановления данных из архивного файла?

Ответ:

1. Информация текущей базы данных будет полностью заменена информацией из архивной копии и не может быть восстановлена

2. Информация текущей базы данных будет полностью заменена информацией из архивной копии, но она может быть восстановлена при помощи операции "отката" к предыдущему варианту

**3.** Информация из архивной копии может быть восстановлена только в пустой директории, поэтому текущую базу данных предварительно потребуется удалить или создать новую директорию

4. Информация из архивной копии может быть восстановлена только в пустой директории, поэтому программа автоматически создаст новую директорию для восстановленной базы данных

# **Задание № 9.**

При настройке параметров системы 1С:Предприятие в поле "Год начала рабочего столетия" установлено значение "2000". Как в этом случае будет восприниматься программой дата '10.03.01', введенная в формате двухзначного представления года?

Ответ:

1. 10 марта 2000 года

**2.** 3 октября 2000 года

- 3. 10 марта 2001 года
- 4. 3 октября 2001 года
- 5. 10 марта 1901 года

### **Задание № 10.**

### Как упорядочены проводки в журнале проводок?

Ответ:

- **1.** В порядке их ввода
- 2. По дате, времени и номеру проводки в операции
- 3. Не упорядочены
- 4. Порядок сортировки устанавливается пользователем произвольно

## **Задание № 11.**

Каким образом можно выполнить редактирование поля справочника, открытого для выбора элемента (в 1С:Предприятие)?

### Ответ:

- 1. Нажать одновременно клавиши Shift+Enter
- **2.** Нажать одновременно клавиши Ctrl+Enter
- 3. Нажать одновременно клавиши Ctrl+Insert
- 4. Нажать одновременно клавиши Shift+Insert

### **Задание № 12.**

Microsoft Word это...

- 1. Графический редактор
- 2. Текстовый редактор
- 3. Редактор шрифтов
- **4.** Редактор электронных документов

# **Задание № 13.**

#### Project Expert предназначен для:

Ответ:

1. Обработки данных

**2.** Создания и анализа финансовых моделей

3. Создания и анализа сетевых моделей

4. Настройки ПК

### **Задание № 14.**

Выберите правильную последовательность действий выполняемых Project Expert при разработке проекта:

Ответ:

**1.** Построение модели - Определение потребности в финансировании – Разработка стратегии финансирования – Анализ эффективности проекта – Формирование и печать отчетов – Ввод и анализ данных о текущем состоянии проекта в процессе его реализации

2. Определение потребности в финансировании - Построение модели – Разработка стратегии финансирования – Анализ эффективности проекта – Формирование и печать отчетов – Ввод и анализ данных о текущем состоянии проекта в процессе его реализации

3. Определение потребности в финансировании – Ввод и анализ данных о текущем состоянии проекта в процессе его реализации – Разработка стратегии финансирования - Построение модели – Анализ эффективности проекта – Формирование и печать отчетов

4. Ввод и анализ данных о текущем состоянии проекта в процессе его реализации – Построение модели - Определение потребности в финансировании – Разработка стратегии финансирования – Анализ эффективности проекта – Формирование и печать отчетов

# **Задание № 15.**

Audit Expert позволяет решать задачи анализа финансового состояния для:

Ответ:

- 1. Аудиторских компаний
- 2. Менеджмента предприятия
- 3. Банкам

**4.** Всем выше перечисленным категориям пользователей

# **Задание № 16.**

Выберите несуществующий способ аппроксимации при расчете прогнозов в Audit Expert:

Ответ:

- 1. Среднеарифметический
- 2. Полином 1 степени и Полином 2 степени
- **3.** Среднеквадратичный
- 4. Кривая роста

# **Задание № 17.**

Как упорядочены проводки в журнале проводок?

Ответ:

- **1.** В порядке их ввода
- 2. По дате, времени и номеру проводки в операции
- 3. Не упорядочены
- 4. Порядок сортировки устанавливается пользователем произвольно

# **Задание № 18.**

Каким образом можно выполнить редактирование поля справочника, открытого для выбора элемента (в 1С:Предприятие)?

Ответ:

1. Нажать одновременно клавиши Shift+Enter

**2.** Нажать одновременно клавиши Ctrl+Enter

3. Нажать одновременно клавиши Ctrl+Insert

4. Нажать одновременно клавиши Shift+Insert

# **Задание № 19.**

Какое значение может принимать ячейка в EXСEL?

Ответ:

- **1.** Числовое
- **2.** Текстовое
- 3. Возвращенное
- 4. Все перечисленные

# **Задание № 20.**

Минимальной составляющей таблицы в EXСEL является...

Ответ:

**1.** Ячейка 2. Формула

# 3. Книга

# 4. Нет верного ответа

# **Вариант 4**

# Номер вопроса и проверка сформированной компетенции

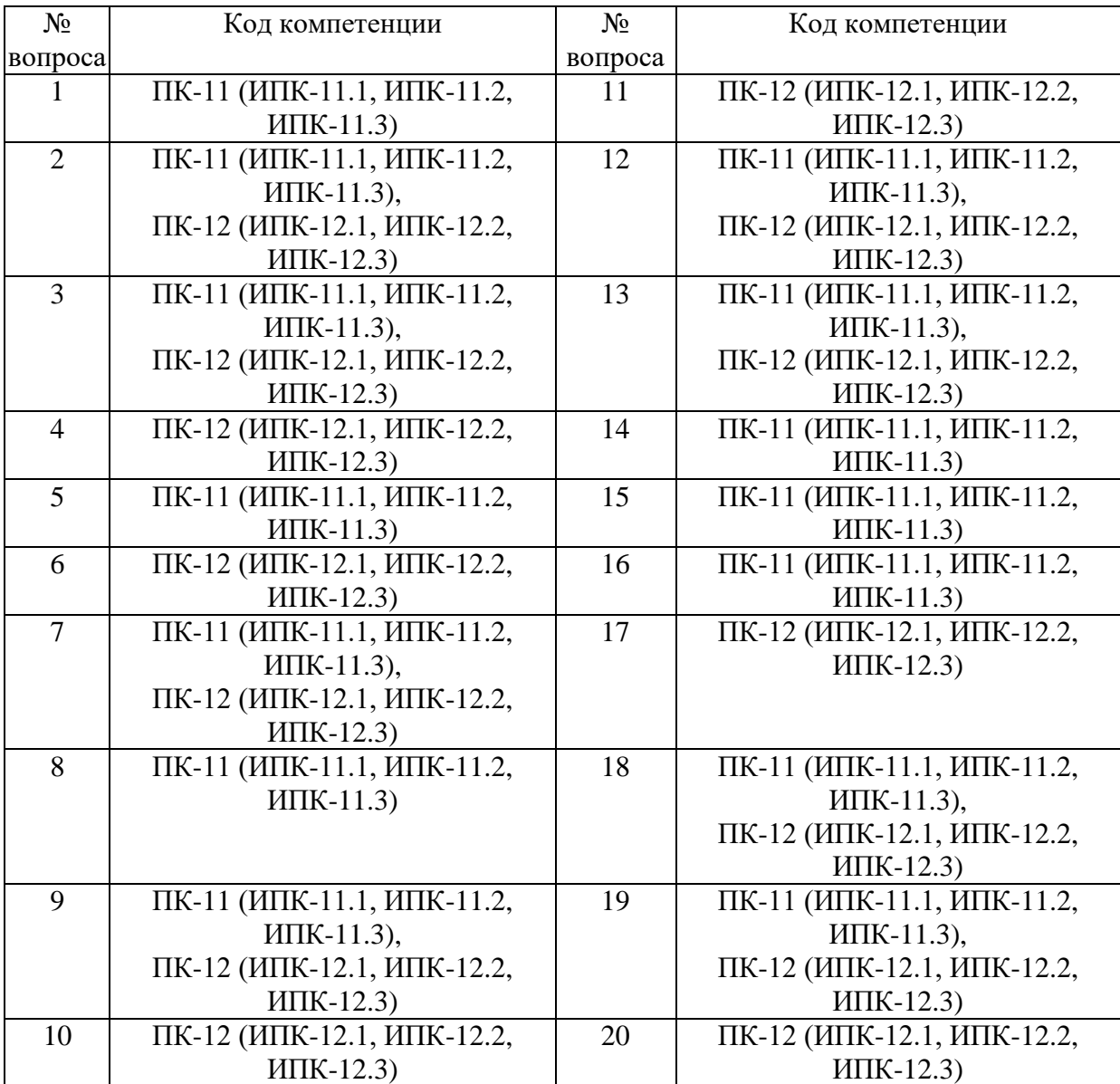

# Ключ ответов

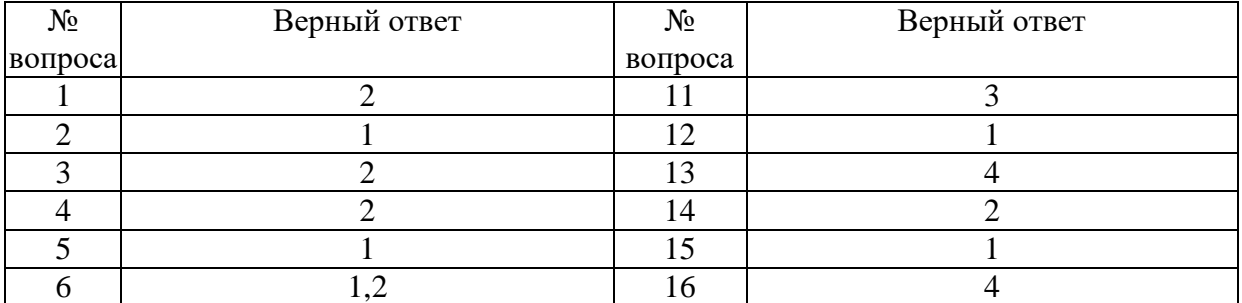

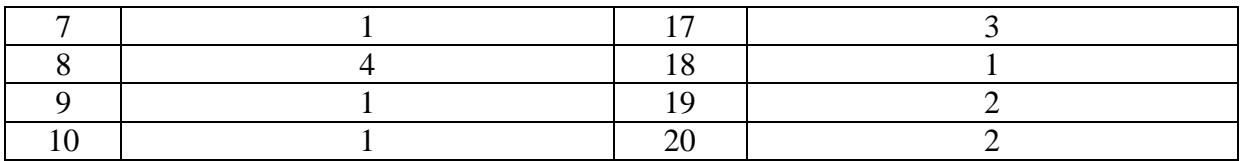

## **Задание № 1.**

При настройке параметров системы 1С:Предприятие в поле "Год начала рабочего столетия" установлено значение "2000". Как в этом случае будет восприниматься программой дата '10.03.01', введенная в формате двухзначного представления года?

Ответ:

- 1. 10 марта 2000 года
- **2.** 3 октября 2000 года
- 3. 10 марта 2001 года
- 4. 3 октября 2001 года
- 5. 10 марта 1901 года

### **Задание № 2.**

Если необходимо осуществить запуск программы для ведения бухгалтерского учета, какой режим должен быть выбран в поле "В режиме" окна запуска программы?

Ответ:

- **1.** 1С:Предприятие
- 2. Бухгалтерский учет (демо)
- 3. Бухгалтерский учет
- 4. Конфигуратор
- 5. Монитор

# **Задание № 3.**

Каким образом можно выполнить редактирование поля справочника, открытого для выбора элемента (в 1С:Предприятие)?

- 1. Нажать одновременно клавиши Shift+Enter
- **2.** Нажать одновременно клавиши Ctrl+Enter
- 3. Нажать одновременно клавиши Ctrl+Insert
- 4. Нажать одновременно клавиши Shift+Insert

# **Задание № 4.**

При настройке параметров системы 1С:Предприятие в поле "Год начала рабочего столетия" установлено значение "2000". Как в этом случае будет восприниматься программой дата '10.03.01', введенная в формате двухзначного представления года?

Ответ:

1. 10 марта 2000 года

**2.** 3 октября 2000 года

- 3. 10 марта 2001 года
- 4. 3 октября 2001 года
- 5. 10 марта 1901 года

### **Задание № 5.**

Автотекст в Word используется для...

Ответ:

**1.** Быстрой вставки в документ часто встречающихся текстовых выражений

- 2. Проверки орфографии в документе
- 3. Автоматического исправления ошибок в документе
- 4. Нет верных ответов

### **Задание № 6.**

Какое значение может принимать ячейка в EXСEL?

Ответ:

- **1.** Числовое
- **2.** Текстовое
- 3. Возвращенное
- 4. Все перечисленные

# **Задание № 7.**

Минимальной составляющей таблицы в EXСEL является...

- **1.** Ячейка
- 2. Формула
- 3. Книга
- 4. Нет верного ответа

### **Задание № 8.** Microsoft Word это...

Ответ:

1. Графический редактор

2. Текстовый редактор

3. Редактор шрифтов

**4.** Редактор электронных документов

### **Задание № 9.**

Sales Expert это:

Ответ:

**1.** Система организации и управления продажами

2. Система управления покупками

3. Система моделирования информационных объектов

4. Объектно-ориентированный язык программирования

# **Задание № 10.**

Для чего предназначены модули в программе Sales Expert:

Ответ:

**1.** Для предоставления пользователю в виде списка информации, хранящейся в базе данных

2. Для моделирования экономических систем

3. Для проверки и исправления ошибок

4. Для разработки баз данных

### **Задание № 11.**

Что произойдет с базой данных, находящейся в директории, выбранной для восстановления информации, после выполнения операции восстановления данных из архивного файла?

Ответ:

1. Информация текущей базы данных будет полностью заменена информацией из архивной копии и не может быть восстановлена

2. Информация текущей базы данных будет полностью заменена информацией из архивной копии, но она может быть восстановлена при помощи операции "отката" к предыдущему варианту

**3.** Информация из архивной копии может быть восстановлена только в пустой директории, поэтому текущую базу данных предварительно потребуется удалить или создать новую директорию

4. Информация из архивной копии может быть восстановлена только в пустой директории, поэтому программа автоматически создаст новую директорию для восстановленной базы данных

### **Задание № 12.**

### Как упорядочены проводки в журнале проводок?

Ответ:

- **1.** В порядке их ввода
- 2. По дате, времени и номеру проводки в операции
- 3. Не упорядочены

4. Порядок сортировки устанавливается пользователем произвольно

### **Задание № 13.**

Microsoft Word это...

Ответ:

- 1. Графический редактор
- 2. Текстовый редактор
- 3. Редактор шрифтов
- **4.** Редактор электронных документов

### **Задание № 14.**

Project Expert предназначен для:

Ответ:

- 1. Обработки данных
- **2.** Создания и анализа финансовых моделей
- 3. Создания и анализа сетевых моделей

4. Настройки ПК

### **Задание № 15.**

Выберите правильную последовательность действий выполняемых Project Expert при разработке проекта:

Ответ:

**1.** Построение модели - Определение потребности в финансировании – Разработка стратегии финансирования – Анализ эффективности проекта – Формирование и печать отчетов – Ввод и анализ данных о текущем состоянии проекта в процессе его реализации

2. Определение потребности в финансировании - Построение модели – Разработка стратегии финансирования – Анализ эффективности проекта – Формирование и печать отчетов – Ввод и анализ данных о текущем состоянии проекта в процессе его реализации

3. Определение потребности в финансировании – Ввод и анализ данных о текущем состоянии проекта в процессе его реализации – Разработка стратегии финансирования - Построение модели – Анализ эффективности проекта – Формирование и печать отчетов

4. Ввод и анализ данных о текущем состоянии проекта в процессе его реализации – Построение модели - Определение потребности в финансировании – Разработка стратегии финансирования – Анализ эффективности проекта – Формирование и печать отчетов

### **Задание № 16.**

Audit Expert позволяет решать задачи анализа финансового состояния для:

Ответ:

- 1. Аудиторских компаний
- 2. Менеджмента предприятия
- 3. Банкам
- **4.** Всем выше перечисленным категориям пользователей

# **Задание № 17.**

Выберите несуществующий способ аппроксимации при расчете прогнозов в Audit Expert:

Ответ:

- 1. Среднеарифметический
- 2. Полином 1 степени и Полином 2 степени
- **3.** Среднеквадратичный
- 4. Кривая роста

### **Задание № 18.**

Как упорядочены проводки в журнале проводок?

Ответ:

- **1.** В порядке их ввода
- 2. По дате, времени и номеру проводки в операции
- 3. Не упорядочены
- 4. Порядок сортировки устанавливается пользователем произвольно

# **Задание № 19.**

Каким образом можно выполнить редактирование поля справочника, открытого для выбора элемента (в 1С:Предприятие)?

- 1. Нажать одновременно клавиши Shift+Enter
- **2.** Нажать одновременно клавиши Ctrl+Enter

3. Нажать одновременно клавиши Ctrl+Insert

4. Нажать одновременно клавиши Shift+Insert

### **Задание № 20.**

Какое значение может принимать ячейка в EXСEL?

Ответ:

**1.** Числовое

**2.** Текстовое

3. Возвращенное

4. Все перечисленные

#### **6. Практические задачи.**

### **Задача 1.**

Создайте многоуровневый список, представленный на рисунке. ПОРЯДОК ВЫПОЛНЕНИЯ ЗАДАНИЯ 3

1. *Первый способ*.

1.1. Наберите первую строку и выделите ее.

1.2. Выполните команды *Формат*/*Список.* 

1.3. В появившемся диалоговом окне *Список* перейдите на вкладку *Многоуровневый* и выберите нужный вид списка и нужную нумерацию. Установите курсор в конец первой строки и нажмите клавишу Enter. Добавленная строка будет иметь тот же уровень вложенности, что и  $\frac{1}{2}$ преди

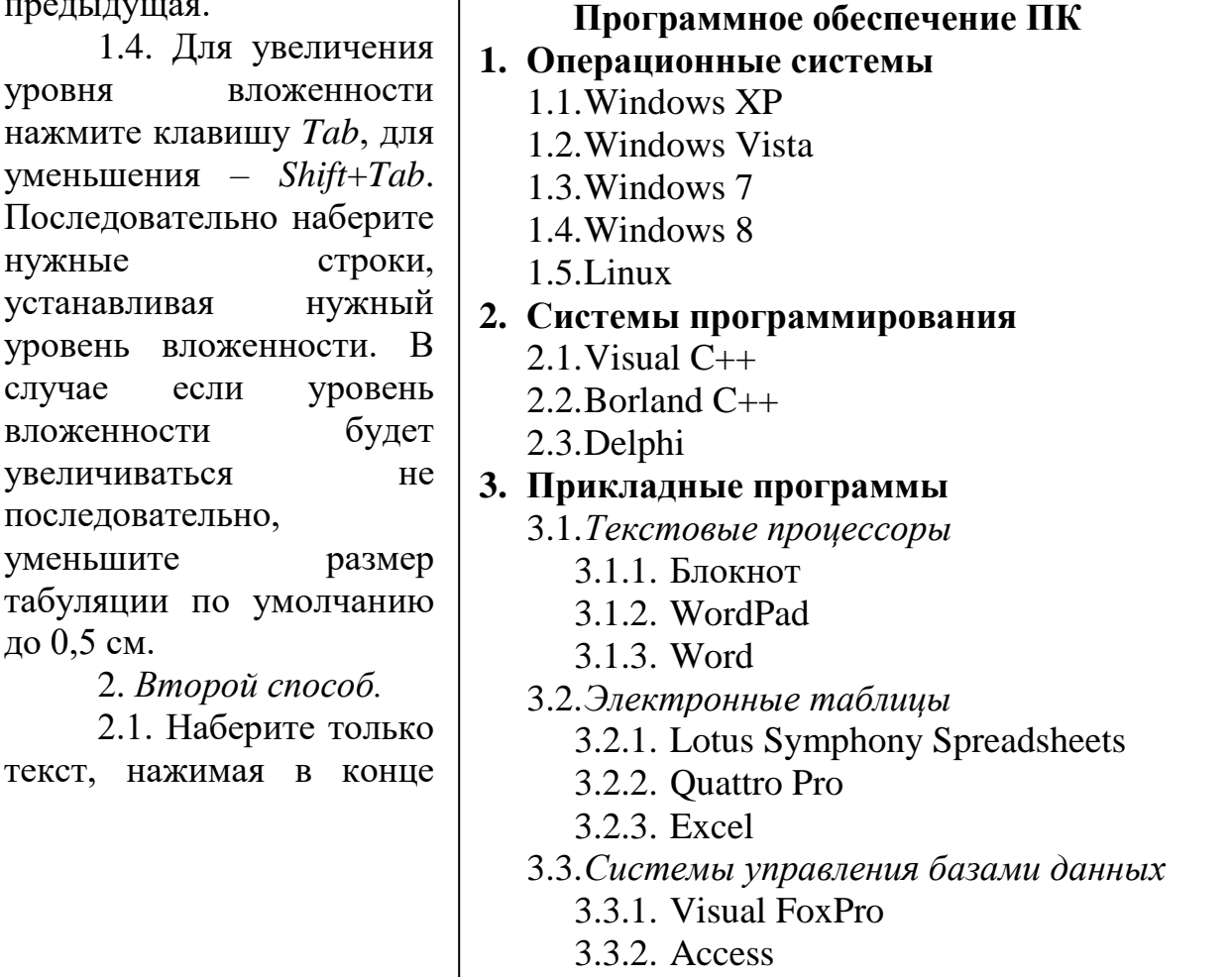

3.3.3. Oracle

каждой строки клавишу *ENTER*.

2.2. Выделяя строки, находящиеся ниже первого уровня, сдвиньте их вправо на одну или две позиции табулятора (в зависимости от уровня вложенности) с помощью кнопки *Увеличить отступ* на панели *Форматирование* или с помощью клавиши *Tab*.

2.3. Выделите весь список и выполните команду *Формат*/*Список.* В появившемся диалоговом окне *Список* перейдите на вкладку *Многоуровневый* и выберите нужный вид списка и нужную нумерацию. Нажмите кнопку *OK*.

1.5. В случае если уровень вложенности не будет нужным, уменьшите размер табуляции по умолчанию до 0,5 см, повторите предыдущие действия.

### **Задача 2.**

Создайте документ, образец которого приведен на рисунке.

### РЕКОМЕНДАЦИИ К ВЫПОЛНЕНИЮ

Для размещения текста в строке по горизонтали можно использовать клавишу табуляции *Tab*. При нажатии на клавишу *Tab* курсор ввода перемещается вправо на некоторое число позиций. Количество этих позиций может быть изменено в диалоговом окне *Табуляция* для вызова которого используется команда меню *Формат*/*Табуляция*.

Для этой же цели можно использовать и линейку с размещенными на ней символами табуляции «└» (выравнивание слева), «┴» (выравнивание по центру) и «┘» (выравнивание справа). Для размещения нужного символа на линейке вначале его необходимо установить в области слева от линейки, а затем щелкнуть мышкой в нужной позиции серой области под линейкой. В этом случае при нажатии на клавишу *Tab* курсор ввода перемещается вправо в указанную позицию, и набираемый текст размещается в соответствии с типом символа табуляции. Так же для размещения текста по горизонтали можно использовать таблицы.

#### ЗАКРЫТОЕ АКЦИОНЕРНОЕ ОБЩЕСТВО "ТЕРМИКА"

#### ПРИКАЗ

#### 28.06.2014 № 26

Москва

Об утверждении регламента подготовки к информационному обслуживанию пользователей

В целях совершенствования организации работы по информационному обслуживанию пользователей и во изменение порядка, установленного приказом генерального директора от 15 марта 2013 г. № 11 "Об утверждении регламента работы группы обслуживания клиентов"

#### ПРИКАЗЫВАЮ

1. Утвердить и ввести в действие регламент подготовки к информационному обслуживанию пользователей (прилагается).

2. Признать устаревшим силу с 28 июня 2014 г. приказ генерального директора от 15 марта 2013 г. № 11 "Об утверждении регламента работы группы обслуживания клиентов".

3. Контроль за исполнением приказа возложить на заместителя генерального директора Петрову Т.И.

Генеральный директор А.Г. Иванов

## **Задача 3.**

Создайте журнал (таблицу) учета текущей успеваемости студентов Вашей группы по экономической информатике в сентябре и октябре, вида: **Факультет**

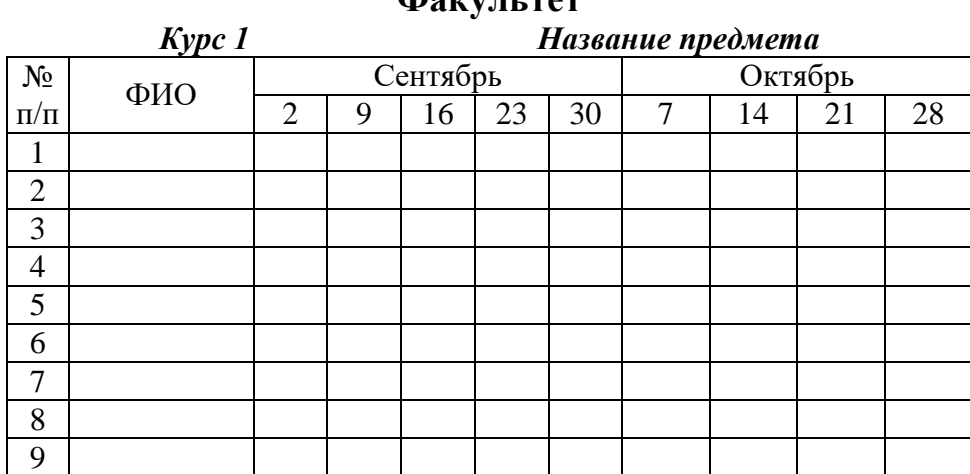

### **Задача 4.**

В следующей таблице приведены характеристики двух банковских депозитов. Выяснить, на каком из них через пять лет окажется больше денег.

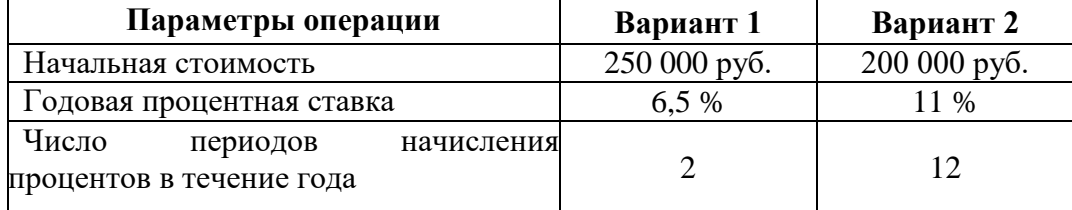

### **Задача 5.**

Создайте визитную карточку. В ней должна присутствовать следующая информация: фамилия, имя, отчество владельца; место работы (учебы) и должность (курс, группа); домашний адрес; мобильный, рабочий и домашний телефоны; адрес электронной почты. Размер визитной карточки примерно 8 см по горизонтали и 5 см по вертикали. Примерная вид визитной карточки показан на рисунке.

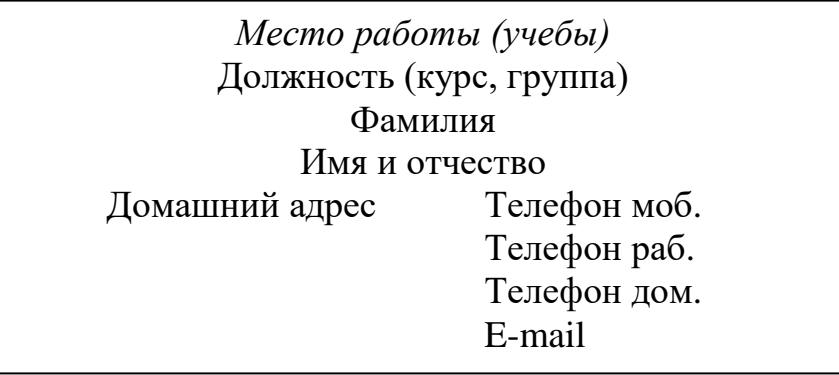

### **Задача 6.**

Создать рабочую книгу в электронной таблице, ввести исходные данные и выполнить задание по их обработке, сортировке и фильтрации.

### **Задача 7**.

Для производства столов и шкафов мебельная фабрика использует необходимые ресурсы. Нормы затрат ресурсов на одно изделие данного вида, прибыль от реализации одного изделия и общее количество имеющихся ресурсов каждого вида приведены в табл. 9.1.

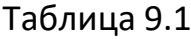

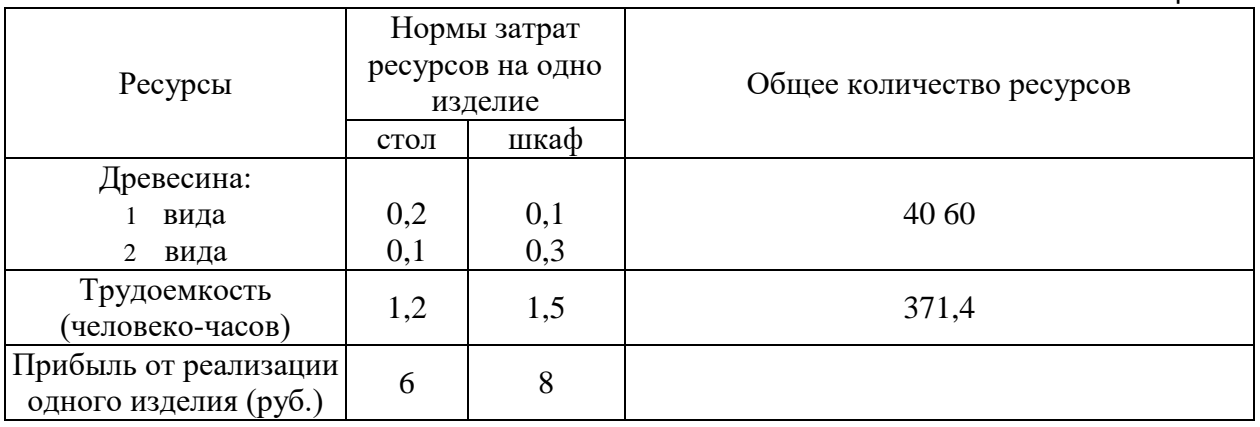

Определить, сколько столов и шкафов фабрике следует изготовлять, чтобы прибыль от их реализации была максимальной.

### **Задача 8.**

Оценить эффективность инвестиционного проекта при среднерыночной норме доходности – 8%. Проект предполагает внесение первоначального денежного взноса 15.01.2013 г. в размере 200 000 000 руб. Далее прогнозируется поступление платежей, значения которых и соответствующие им даты приведены в таблице.

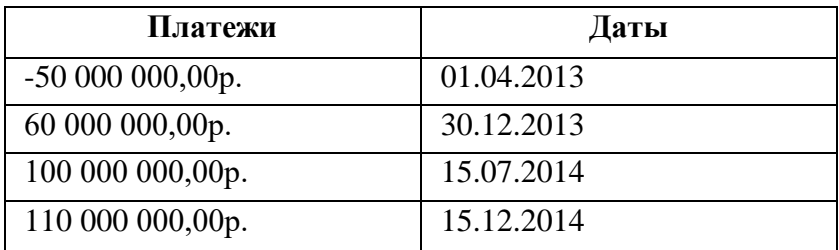